# **Projet Ruta latina – Seconde**

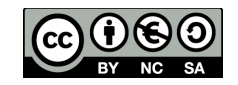

Lycée pilote innovant international (LP2i) – Jaunay-Clan Barbara Giraud, Nathalie Noël, avec la contribution d'Arnaud Meunier

# **Bref descriptif de la tâche finale**

Par groupes de trois, les élèves conçoivent une étape de jeu télévisé comportant différentes épreuves sur le modèle de l'émission Pékin Express. Ils la présentent à travers une courte vidéo créative et une expression orale en classe. La dernière phase consiste à soumettre les productions vidéo à l'ensemble des élèves hispanistes de seconde, qui sélectionneront par vote électronique les cinq propositions les plus intéressantes.

# **Outils nécessaires**

Cette séquence peut être menée sans tablette. Mais celle-ci est un véritable couteau suisse qui permet de réunir toutes les fonctions dans un même appareil sans multiplier les contraintes de réservations de salle, de matériel... et qui permet aux élèves d'avoir toujours sur eux l'ensemble des supports d'étude, leurs recherches et productions.

Seront utilisés :

- la caméra et le micro intégrés aux tablettes ;
- une petite application de montage tel que [Movie Studio Video Maker](https://play.google.com/store/apps/details?id=com.media.moviestudio&hl=fr) ;

- une application de traitement de texte qui permette les révisions comme [King Soft Office](https://play.google.com/store/apps/details?id=cn.wps.moffice_eng&hl=fr) (dans ce cas le travail doit être partagé par dépôt du fichier dans un espace de mutualisation) ou un document collaboratif, comme [Framapad](http://framapad.org/) ou [Google Docs](https://play.google.com/store/apps/details?id=com.google.android.apps.docs.editors.docs&hl=fr) (l'écriture et les modifications se font alors en temps réel) ;

- une application d'aide à la lecture telle que [Android Prompteur](https://play.google.com/store/apps/details?id=com.georgesdick.prompter&hl=fr) ;
- pour le storyboard, une application de traitement de texte peut suffire ;
- la plateforme **Educaplay**, qui permet de mettre des exercices en ligne ;
- un outil d'enquête en ligne comme [Google formulaires ou Lime Survey](http://blogpeda.ac-poitiers.fr/living-cloud/?p=725&preview=true) ;

- un espace de mutualisation de fichiers sur lequel les élèves pourront trouver les documents ressources et déposer leurs travaux : nous utilisons notre ENT auquel nous accédons très simplement par une application comme [ES Explorateur](https://play.google.com/store/apps/details?id=com.estrongs.android.pop&hl=fr) mais il est aussi possible de fonctionner avec [Dropbox](https://www.dropbox.com/) ou [Google Drive,](https://www.google.com/intl/fr/drive/) ces deux derniers présentant l'avantage d'être accessibles depuis le monde entier avec n'importe quel navigateur mais aussi par des applications dédiées sur tablettes et ordinateurs.

Ne disposant pas de manuel, les élèves sont renvoyés au site [Kartable](http://www.kartable.fr/seconde/espagnol/312/cours/l-imparfait-et-le-passe-simple,210045) ou à des documents déposés sur l'ENT pour les révisions grammaticales.

### **Compétences techniques préalables des élèves**

Il faut savoir mettre son [clavier en espagnol,](http://blogpeda.ac-poitiers.fr/living-cloud/index.php/2013/04/dictionnaire/) afin d'avoir accès aux caractères spécifiques et au correcteur orthographique. Il est préférable d'avoir déjà utilisé les fonctions de révision d'un traitement de texte ou pris part à une activité d'écriture collaborative.

Il est souhaitable qu'au moins un élève par groupe ait des notions de prise de vue et de montage vidéo, afin notamment de garantir un son audible dans les productions, mais ce n'est pas un prérequis indispensable.

*L'enseignant, de son côté, devra bien choisir et prendre en main les différents outils de mutualisation lors de sa préparation.*

#### **Items du B2I travaillés**

2. *Etre responsable*

2.5 Utiliser les ressources du web en respectant le droit d'auteur et la propriété intellectuelle

*3 - Produire, traiter, exploiter et diffuser des documents numériques*

3.1 Maitriser les fonctions de base des suites bureautiques

3.4 Créer et modifier un document numérique composite transportable et publiable. Choisir les formats d'importation adaptés au besoin.

3.5 Utiliser des outils de suivi des modifications.

*4. Organiser la recherche d'informations*

4.1 Structurer un travail de recherche en définissant son besoin, les outils à mobiliser, la démarche à mettre en œuvre.

4.3 Mettre en œuvre, sur un moteur de recherche, les filtres nécessaires pour que la requête soit pertinente.

4.6 Elaborer une bibliographie incluant des documents d'origine numérique.

*5. Communiquer, travailler en réseau et collaborer*

5.1 Connaitre et prendre en compte les critères d'accessibilité.

5.2 Choisir des types de présentation adaptés au mode de communication.

5.4 Participer à une production numérique collective (site collaboratif, wiki, etc.) dans un esprit de mutualisation, de recherche ; choisir des stratégies

collaboratives adaptées aux besoins.

# **Scénario pédagogique**

#### **Evaluation formative**

Evaluation de l'expression écrite à travers la fiche d'étape.

#### **Evaluation sommative**

Evaluation individuelle de l'expression orale et des connaissances culturelles acquises à travers les vidéos produites et à travers l'entretien lors de la présentation des étapes.

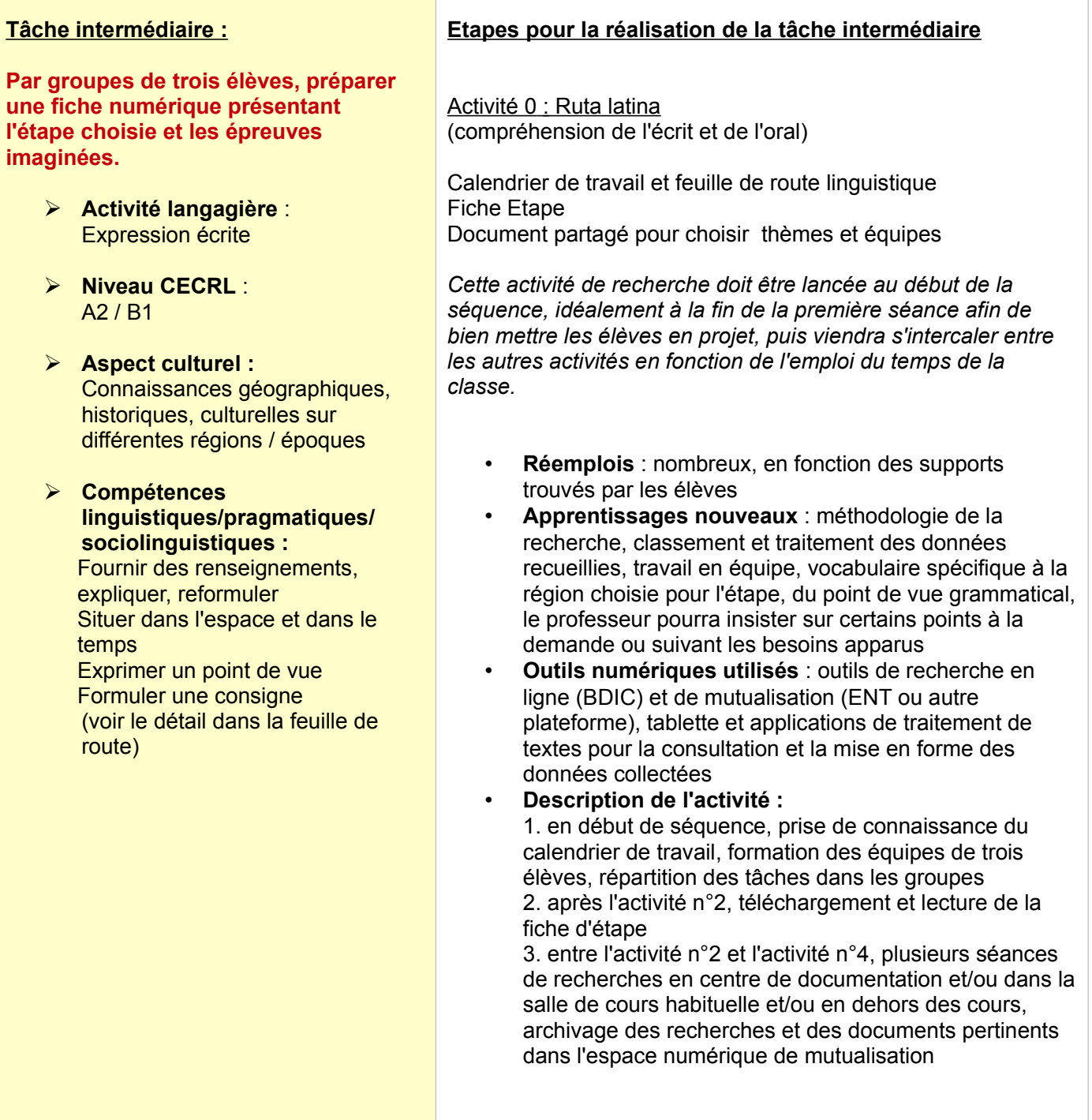

 Activité 1 : Volcanes enamorados (compréhension de l'écrit)

Texte Volcanes enamorados Fiche grammaticale [Kartable](http://www.kartable.fr/seconde/espagnol/312/cours/l-imparfait-et-le-passe-simple,210045) [Questionnaire Educaplay](http://fr.educaplay.com/fr/activiteeducatives/1142340/volcanes.htm) en ligne

- **Réemplois** : emplois de ser et estar (définition ≠ état ou résultat d'une action antérieure), expression de la simultanéité (cuando + indicatif, al + infinitif, mientras + indicatif)
- **Apprentissages nouveaux** : formation et emplois de l'imparfait et du passé simple
- **Outils numériques utilisés** : vidéoprojection du texte en classe, tablette pour la lecture du texte et pour l'exercice de conjugaison en ligne
- **Description de l'activité :**

1. en classe, lecture du texte par le professeur pour une compréhension orale globale, élaboration d'un premier résumé, puis compréhension écrite détaillée pour bien comprendre chaque épisode de la légende 2. en prolongement du cours, révision en ligne de la formation des temps du passé et exercice en ligne de transposition du texte

 Activité 2 : Pekín Express (expression orale)

Fiche Pekín Express Fiche En el anterior Ruta latina [Questionnaire Educaplay](http://www.educaplay.com/es/recursoseducativos/1125112/ruta_latina.htm) en ligne Site commercial [Pekín Express](http://www.cuatro.com/pekin-express/)

- **Réemplois** : temps du passé, chiffres ordinaux et cardinaux, vocabulaire de la vie quotidienne, prépositions de lieu, liens chronologiques (antes, después, durante)
- **Apprentissages nouveaux** : vocabulaire spécifique de l'émission, tournures d'obligation, système spatiotemporel des déictiques, expression de la concession, tournures de renforcement (lo + adjectif)
- **Outils numériques utilisés** : tablette pour l'exercice de compréhension en ligne, pour la consultation du site, pour le travail sur le lexique et pour la production écrite, vidéoprojection des supports en classe
- **Description de l'activité :**  1. avant le cours, exercice de compréhension en ligne et travail sur le lexique à partir de la fiche Pekín Express 2. en classe, présentation de l'émission (règles du jeu, organisation matérielle, ambiance...) en utilisant le lexique approprié puis élaboration à l'écrit du résumé imaginaire d'une étape antérieure

3. en prolongement du cours, finalisation du travail de rédaction qui sera corrigé par le professeur

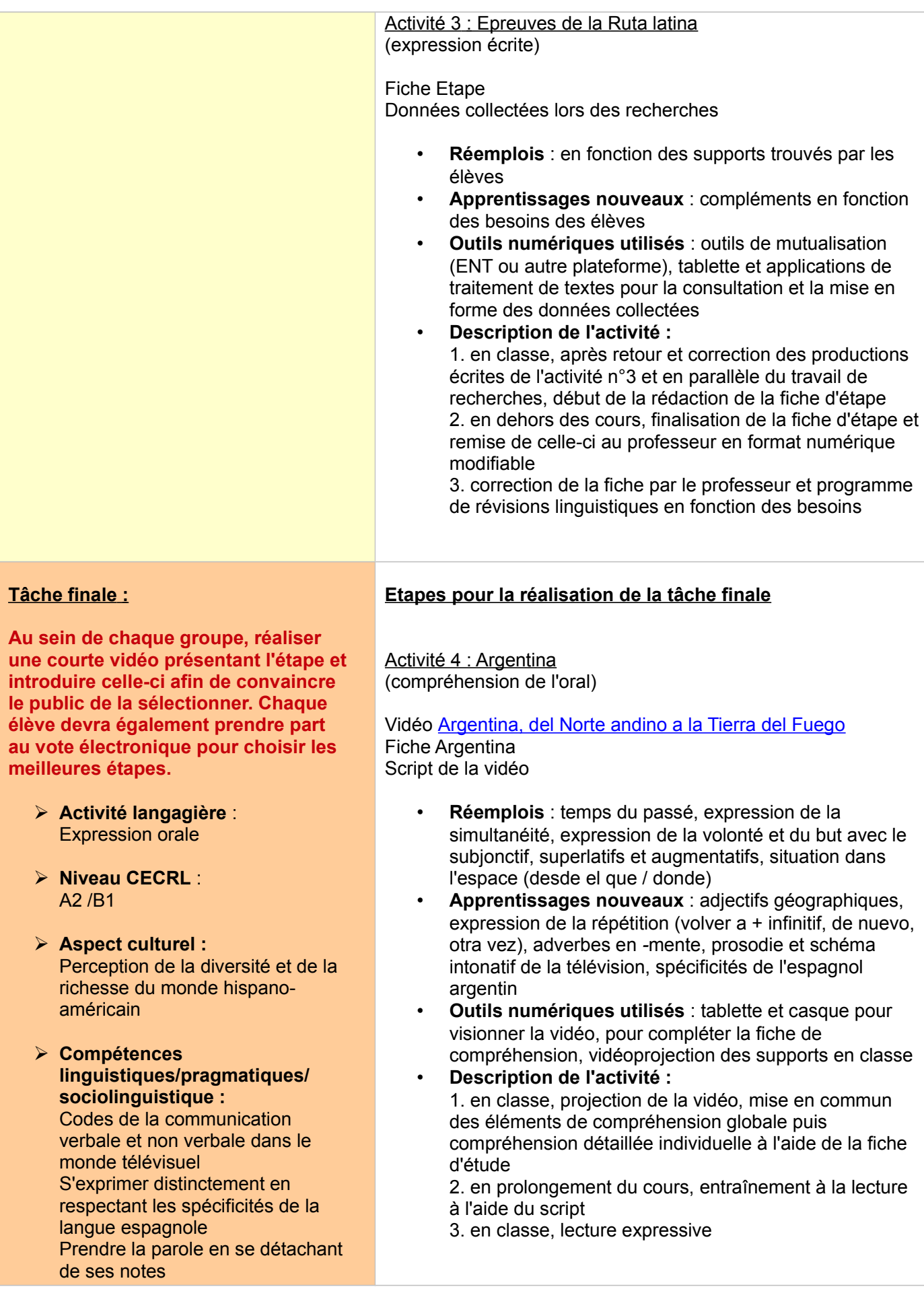

 Activité 5 : Tournage Ruta Latina (expression orale)

Fiche Etape finalisée, corrigée et validée par le professeur au préalable

Document partagé pour le storyboard

- **Réemplois** : en fonction des supports trouvés par les élèves
- **Apprentissages nouveaux** : en fonction des besoins des élèves
- **Outils numériques utilisés** : outils de mutualisation (ENT ou autre plateforme), tablette pour la préparation du storyboard (applications de traitement de textes ou de dessin) ainsi que pour le tournage, le montage et au besoin comme prompteur
- **Description de l'activité :** 1. en classe, répartition des rôles et préparation du storyboard 2. en dehors des cours, tournage et montage des vidéos de présentation

Activité 6 : Concours Ruta latina (évaluation des vidéos par les élèves)

Vidéos réalisées par les élèves (toutes classes) [Formulaire de vote](https://docs.google.com/forms/d/1EYwaxs_nt282rl6vf6gKYTEGfZLWAJm8Z-GUIlR-ARE/viewform) en ligne

- **Outils numériques utilisés** : tablette pour visionner les vidéos et pour voter
	- **Description de l'activité :**

1. dans chaque classe, présentation orale puis projection des vidéos, interaction avec la classe et avec le professeur, dépôt des vidéos dans un espace accessible à tous les élèves hispanistes de seconde 2. en dehors des cours, vote électronique sur les productions de toutes les classes 3. en salle multimédia, projection des cinq étapes les

mieux notées par le public et discours des équipes sélectionnées

### **Mise en évidence de l'intérêt de la tablette lors de l'activité n°2 : Pekín Express**

Fiche Pekín Express Fiche En el anterior Ruta latina [Questionnaire Educaplay](http://www.educaplay.com/es/recursoseducativos/1125112/ruta_latina.htm) en ligne Site commercial [Pekín Express](http://www.cuatro.com/pekin-express/)

- **Réemplois** : temps du passé, chiffres ordinaux et cardinaux, vocabulaire de la vie quotidienne, prépositions de lieu, liens chronologiques (antes, después, durante)
- **Apprentissages nouveaux** : vocabulaire spécifique de l'émission, tournures d'obligation, système spatio-temporel des déictiques, expression de la concession, tournures de renforcement (lo + adjectif)
- **Outils numériques utilisés** : tablette pour l'exercice de compréhension en ligne, pour la consultation du site, pour le travail sur le lexique et pour la production écrite, vidéoprojection des supports en classe

#### **Description détaillée de l'activité**

1. Avant le cours, exercice de compréhension en ligne et travail sur le lexique à partir de la fiche Pekín Express.

Les documents ressources (fiche *Pekín Express* et liens vers les activités en ligne) sont mis à disposition bien en amont du cours afin que les élèves aient le temps de les copier sur la tablette et de faire les activités à leur rythme, de chercher les mots qui leur échappent, de s'entraider également. Ils savent qu'ils auront besoin de ces connaissances pour mener à bien leur projet et peut-être gagner le concours final, et apprécient l'aspect en apparence peu scolaire des supports proposés.

> *Le site* Educaplay *est maniable et ludique pour les élèves, et il permet au professeur de voir les réponses rédigées, de jauger ainsi la qualité du travail personnel, les compétences de compréhension orale et d'adapter ses objectifs linguistiques aux besoins réels de sa classe.*

Il est important de bien indiquer dans les consignes que ce premier travail donnera lieu à une expression orale, afin que le classement des mots ne soit pas mécanique mais débouche sur une première mémorisation.

> *L'exercice de classement lexical peut également être passé sous format numérique avec l'application* **[Etigliss](https://play.google.com/store/apps/details?id=be.adsoft.etigliss&hl=fr)***.*

2. En classe, présentation de l'émission (règles du jeu, organisation matérielle, ambiance...) en utilisant le lexique approprié puis élaboration à l'écrit du résumé d'une étape antérieure.

La première partie de la séance est assez courte et classique, il ne s'agit pas d'une correction détaillée de la fiche mais d'une prise de parole en début de séance à partir de la préparation faite au préalable. Par contre, la fiche complétée par le professeur peut être vidéoprojetée afin de servir d'aide mémoire et de pousser les élèves à se concentrer sur la correction syntaxique, ce qui permet de passer du catalogue lexical à une expression enrichie et structurée. Une trace écrite est rédigée à l'issue de cette première phase du cours.

Après cette construction collective, les élèves doivent poursuivre le travail en commençant à rédiger, seuls ou en binômes, le résumé imaginaire d'un épisode antérieur de l'émission, ce qui leur permettra de pratiquer en situation la discrimination entre imparfait et passé simple et de se confronter au système déictique, qui sera expliqué sous forme de schéma récapitulatif en fin de séance.

> *Le document présentant les différentes situations proposées (fiche* En el anterior Ruta latina*) est transmis aux élèves afin de pouvoir être consulté sur les tablettes, ce qui permet à chacun de bien s'approprier les éléments à réemployer et de se projeter dans l'exercice proposé.*

3. En prolongement du cours, finalisation du travail de rédaction qui sera corrigé par le professeur.

En fin de séance, consigne est donnée de terminer ce travail de manière individuelle comme exercice d'entrainement et de le rendre sous format numérique avant la séance suivante, en employant les temps et déictiques adaptés, les tournures introduites dans la trace écrite ainsi que le vocabulaire de l'émission.

> L'élève peut à loisir utiliser les dictionnaires en ligne, tel que celui de la Real **[Academia Española](https://play.google.com/store/apps/details?id=es.grupoplaneta.diccionario.RAE)** *(en version application pour tablette) ou* **[Wordreference](http://www.wordreference.com/es/index.htm)** *(en version en ligne, l'application n'est pas encore au point) qui permettent d'obtenir facilement des définitions, synonymes, antonymes, expressions idiomatiques.*

*Il peut également dicter son texte grâce aux fonctionnalités de reconnaissance vocale : en même temps qu'il rédige une production écrite, il travaille sa prononciation et prend conscience de l'importance de bien placer l'accent tonique, sans quoi la transcription n'est pas conforme.* 

*Dans un deuxième temps, il peut faire lire son texte par la machine, ce qui peut aider à détecter les erreurs de construction, les mots oubliés, les accents fautifs, etc.*

*La séparation formelle entre activités langagières écrites et orales est petit à petit gommée, chacune venant en appui de l'autre, dans une interaction croissante qui permet à l'élève de s'appuyer sur ses points forts pour résorber ses difficultés.*

Lors de la séance suivante, le professeur rend les devoirs corrigés, propose en reprise à un certain nombre d'élèves de lire leur texte et fait prendre en note des phrases modélisantes inspirées des productions des élèves.

# **Usage des tablettes dans le scénario proposé**

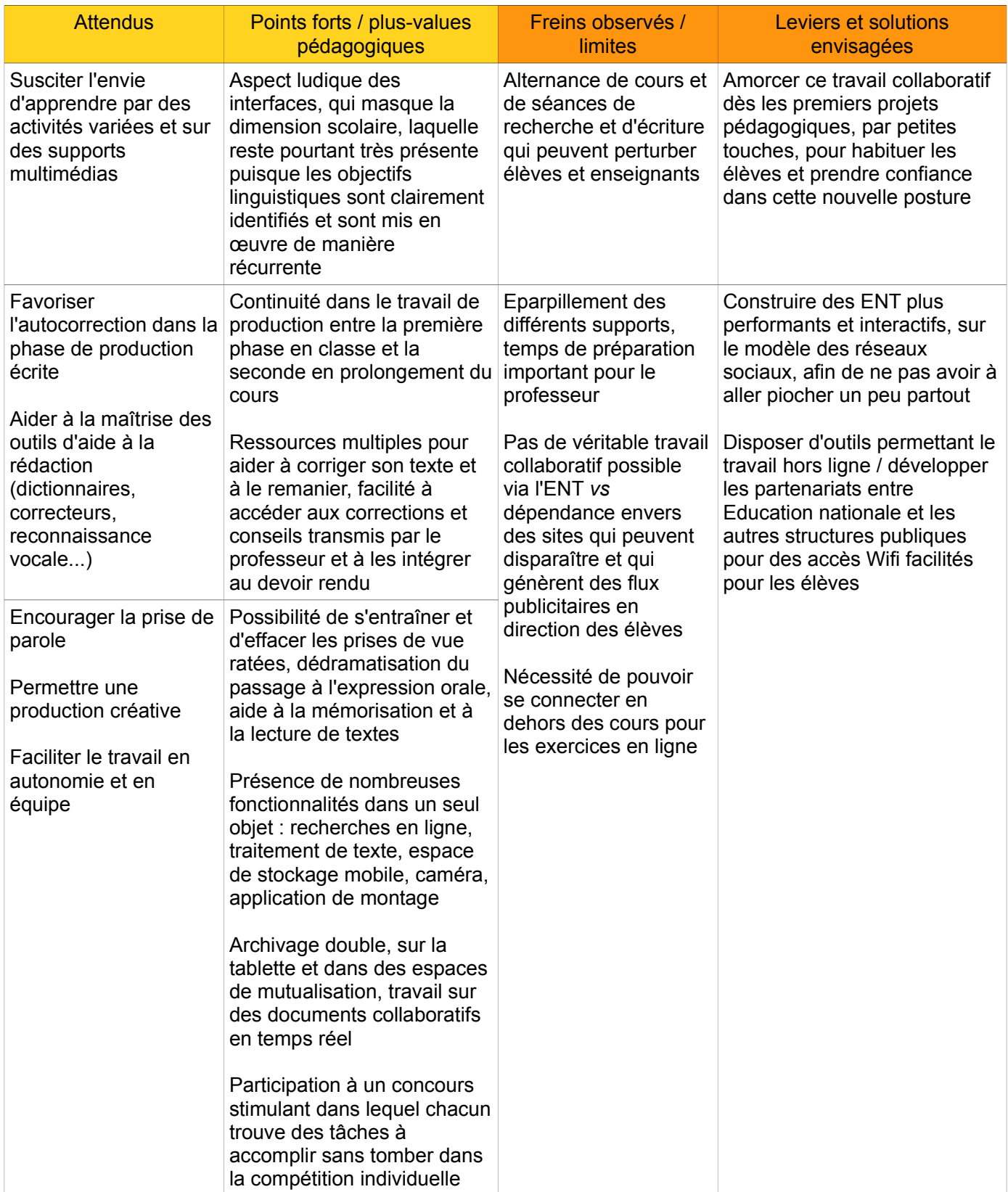